THE GEORGE WASHINGTON UNIVERSITY

WASHINGTON, DC

# 4. SQL SELECT Lab

#### CSCI 2541 Database Systems & Team Projects

Wood & Chaufournier

Slides adapted from Prof. Bhagi Narahari; Silberschatz, Korth, and Sudarshan; and Ramakrishnan, Gerhke, and Lawrence

#### Announcements

Say Hello on Slack!

Expect Relational Algebra HW soon

- SQL Lab today
- More SQL HW later

Extra resources:

- Recommended text: Database Systems Concepts
- RA equation building web link (check website)  $\sim$
- SELECT Star tutorial zine (check Slack) Julie K<sup>ravn</sup>

### Last time…

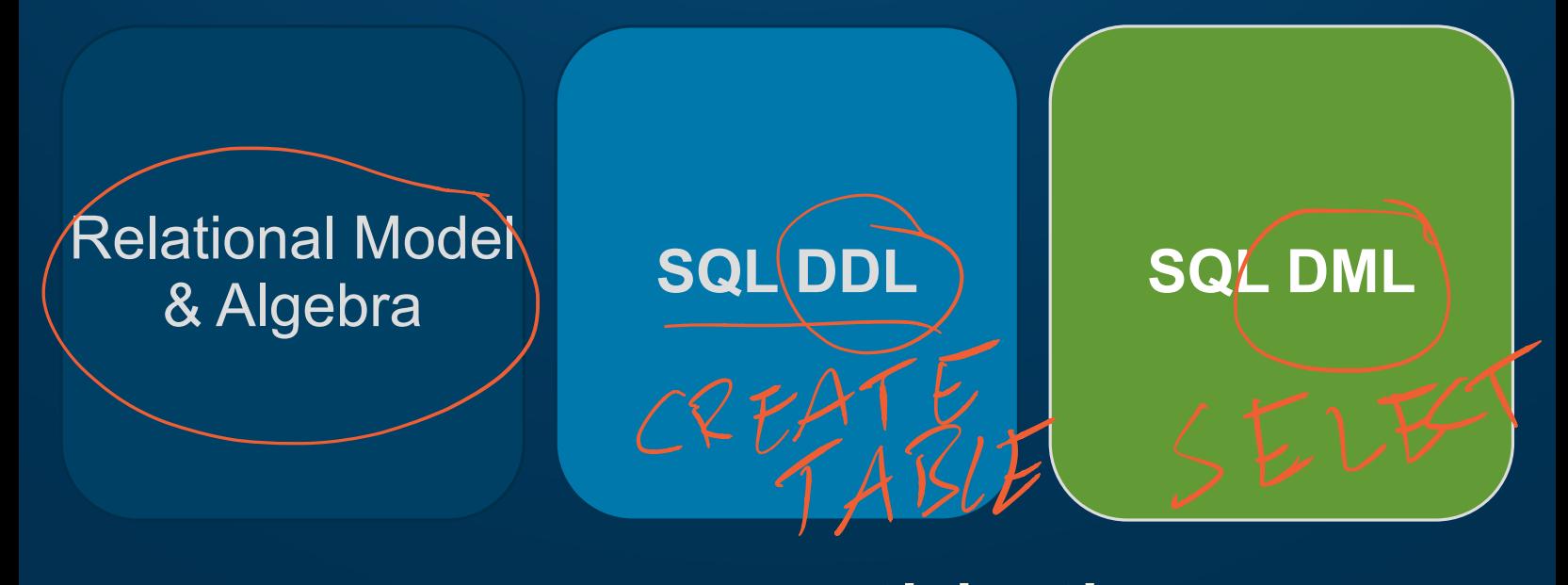

#### this time…

### **SELECT Queries**

Allow you to retrieve information from your database

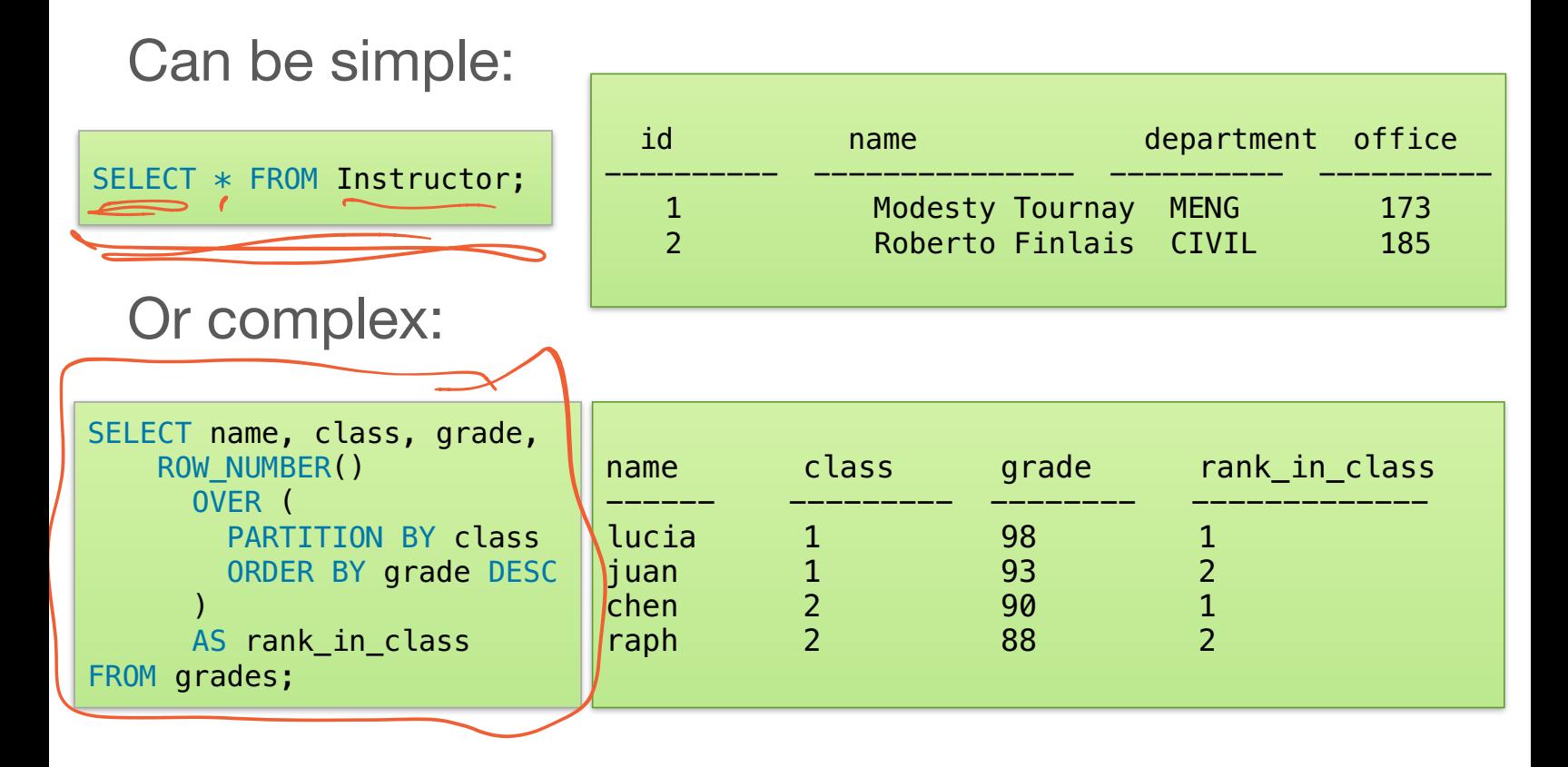

### **SELECT Syntax**

#### **SELECT** ID, office, name **FROM** instructor

#### ∏ *ID,office,name* ( *instructor* )

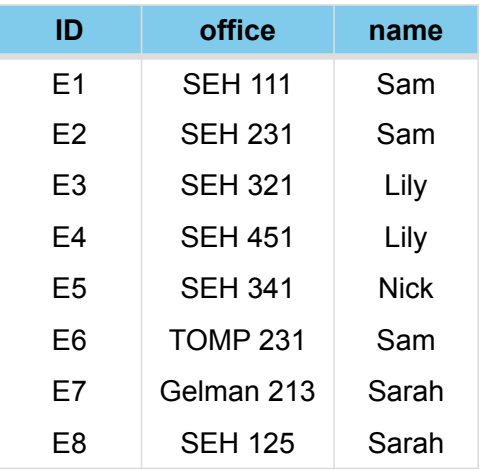

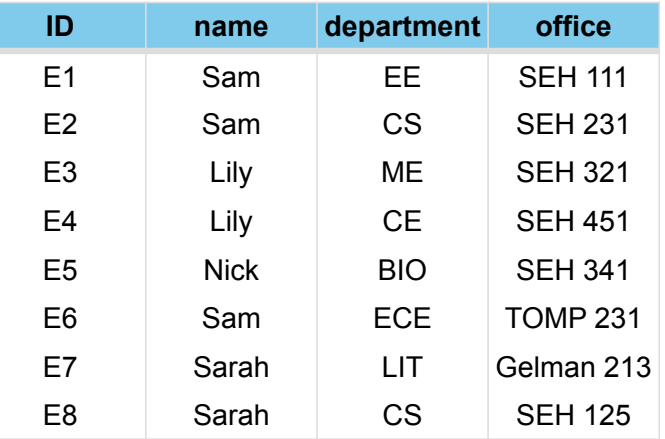

### SELECT + WHERE

#### **WHERE** defines a predicate to match rows

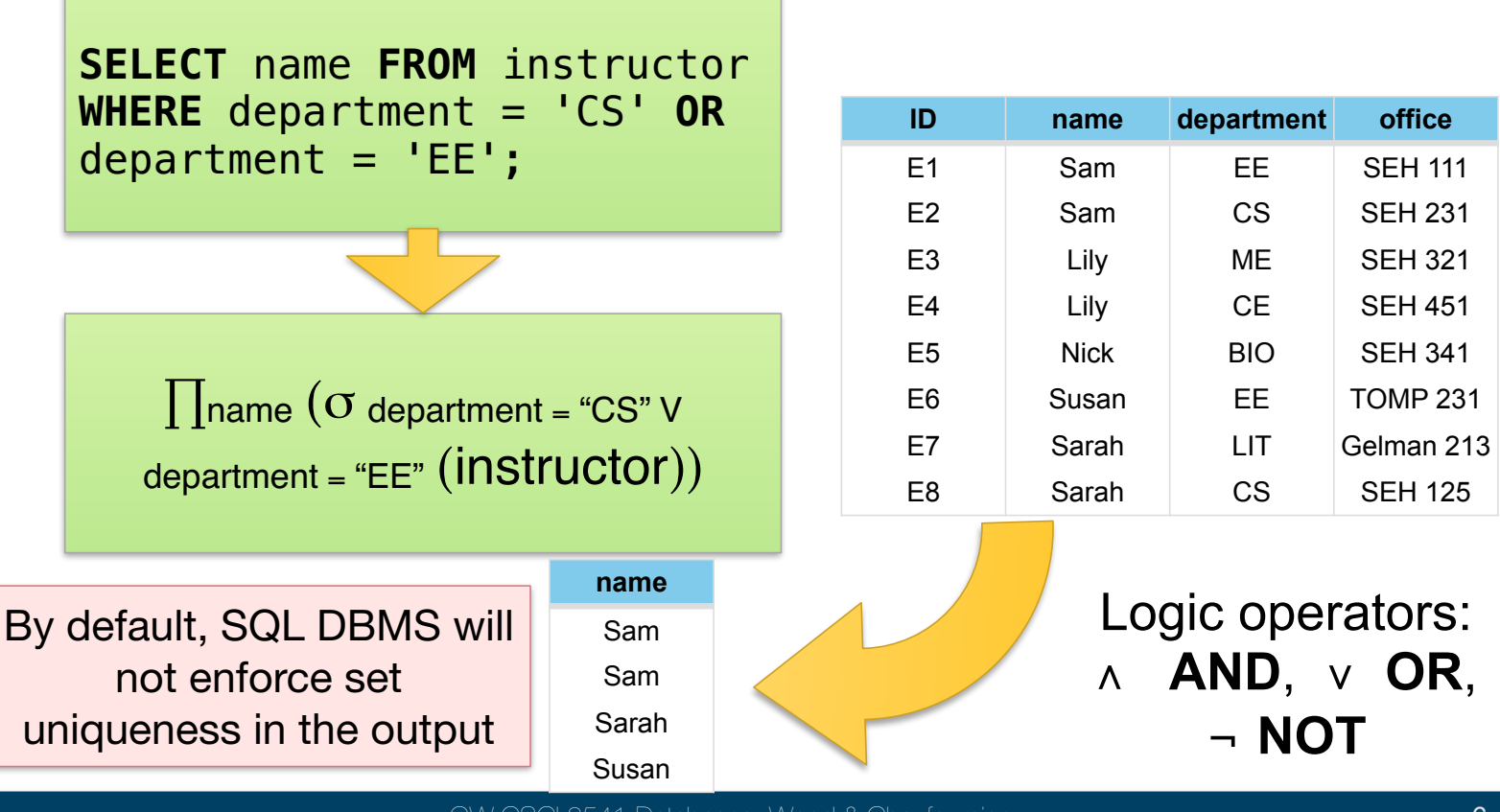

## SELECT + WHERE + LIKE + IN

A WHERE predicate can use other keywords

- 뺻 **LIKE** is used for string matching **%** acts as a wildcard
- **IN** lets you list a set to test for equality

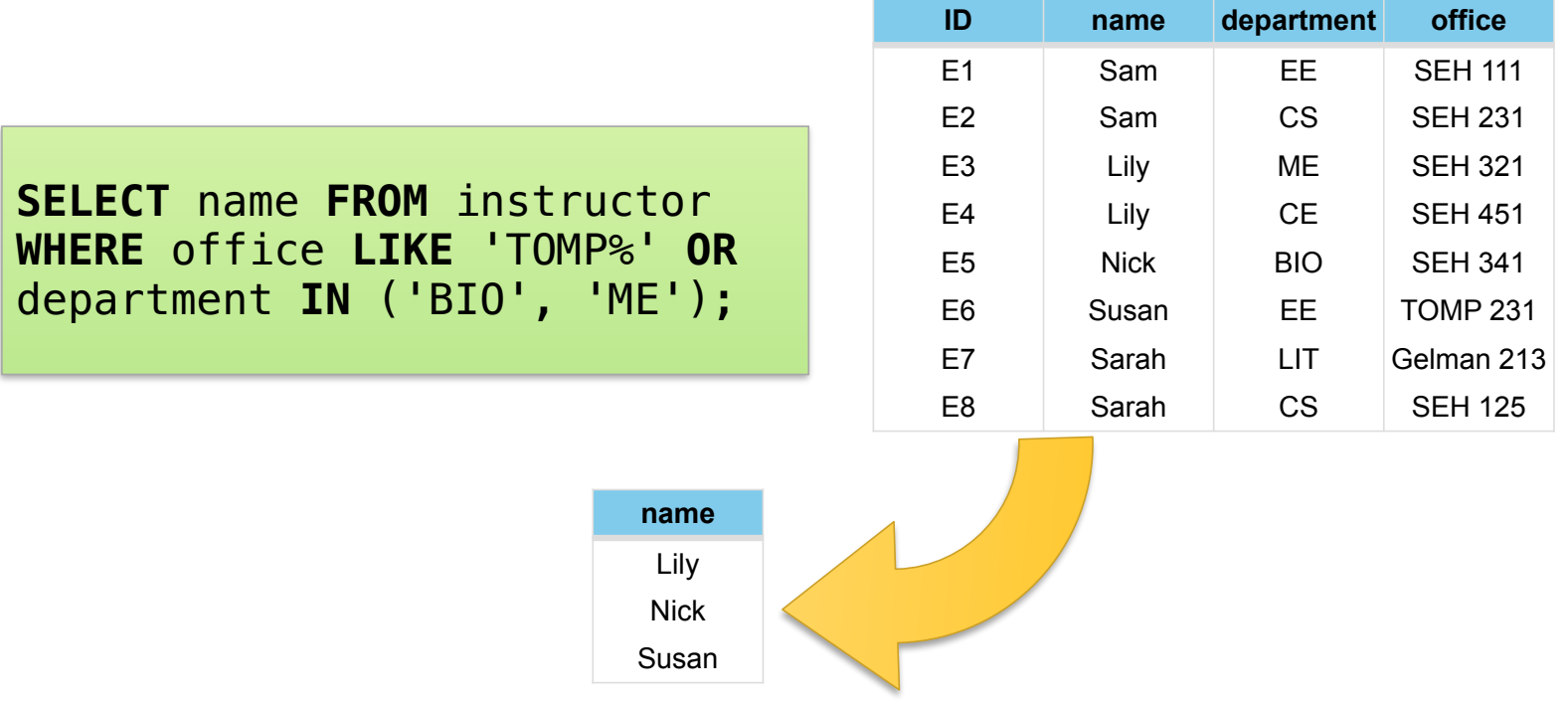

### SELECT + ORDER + LIMIT

Tables don't have a defined sorting order, but you can control this with **ORDER BY**  $\leftarrow$  ASC DESC

**LIMIT** controls how many rows are returned

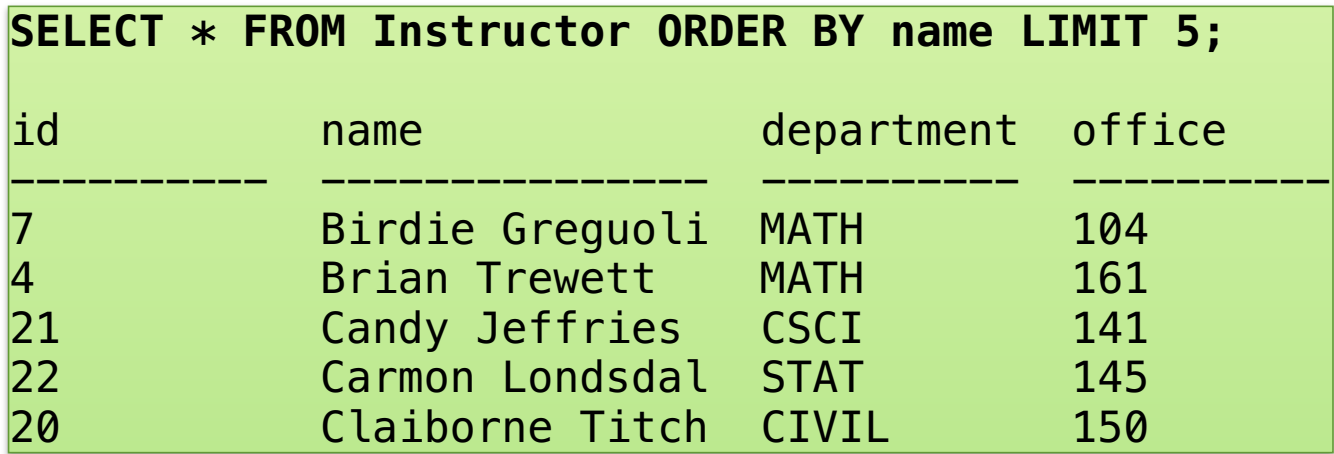

## Activity 1 - Individual

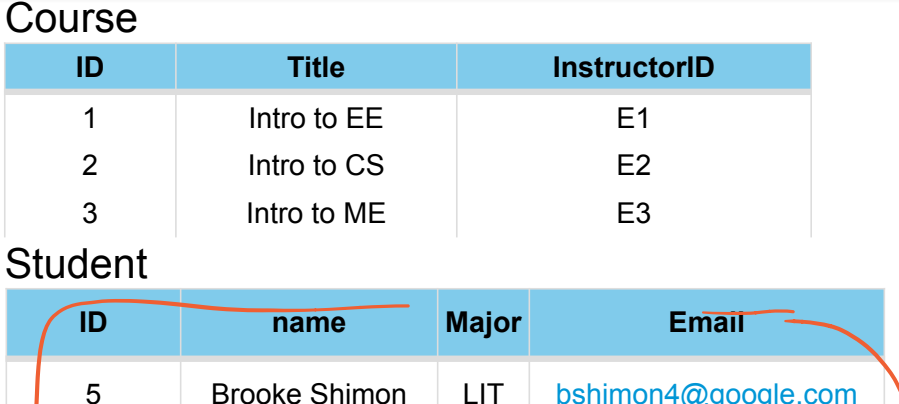

#### **Enrollment**

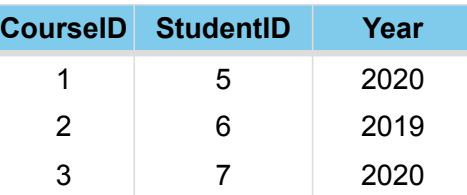

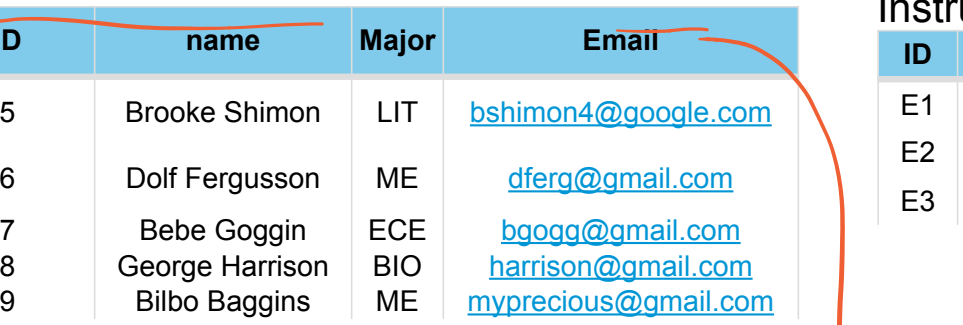

#### Instructor

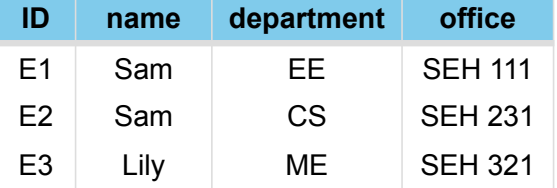

In a google document write out the sql syntax for the following four queries:

- 1. Find all of the students.
- 2. Find only three instructors.
- 3. Find all students who are have a major of Mechanical or Biomedical Engineering
- 4. Find just the name of the courses offered sorted by instructorID.

### Let's run some actual SQL!

We will use repl.it's support for **sqlite**

- A simple "embedded" database -> you don't need to run a separate database server

You can enter queries into the console, or you can write them in a file and "Run" the code

- We provide you a file that automatically creates a set of tables and loads data into it
- You will need to Run our script at least once to setup the data (running it multiple times is fine, the DB is reset with each run)

## Aggregation Functions

#### SQL can do some helpful calculations

뺻 **AVG, MIN, MAX, SUM, COUNT**

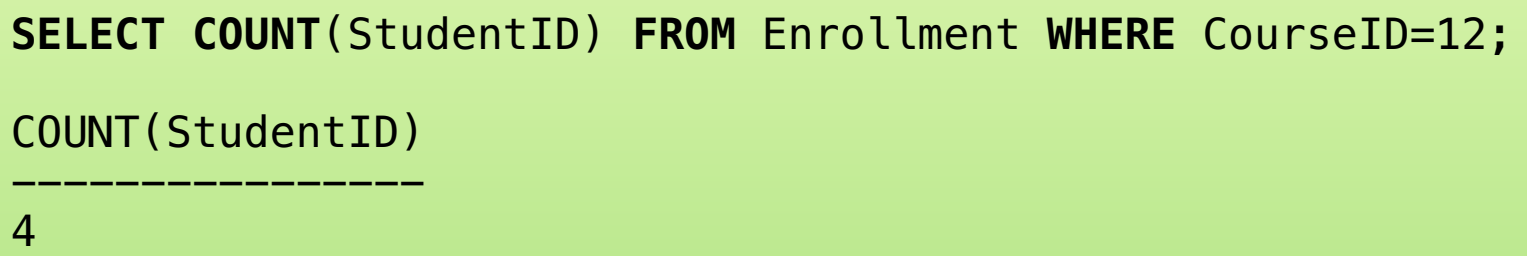

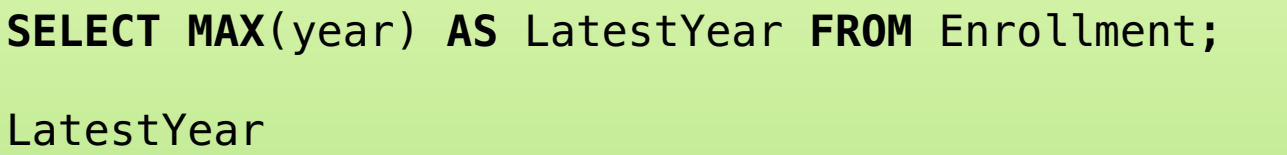

---------- 2021

- Also: Use AS to rename an output column!

### Activity 2 - Pairs

Fork the following repl.it: https://repl.it/@thelimeburner/Lab4

- 1. Enter all your queries from activity 2 and make sure they work successfully.
- 2. Write out the sql syntax(and run them) to the following queries:
	- 1. Count the total number of students.
	- 2. Find the maximum course ID from the courses table.
	- 3. Find the total sum of student ID's.
	- 4. Find all student ID's enrolled in course 17.
	- 5. Find all course ID's offered in 2019.
- 3. You will submit your queries later in a google form

## GROUP BY

What if we want to group together similar rows?

*How many students are enrolled in each course?*   $E_{n,k}$ llacent

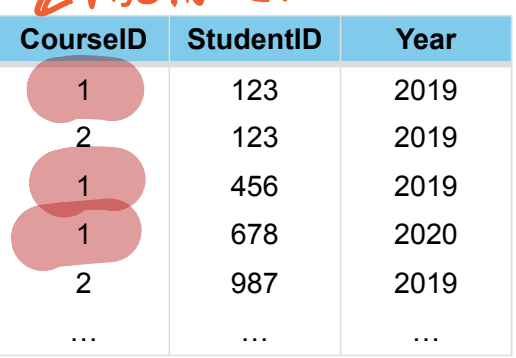

We need to "group" rows based on the CourseID

Then we need to count the number of StudentIDs

### GROUP BY

What if we want to group together similar rows?

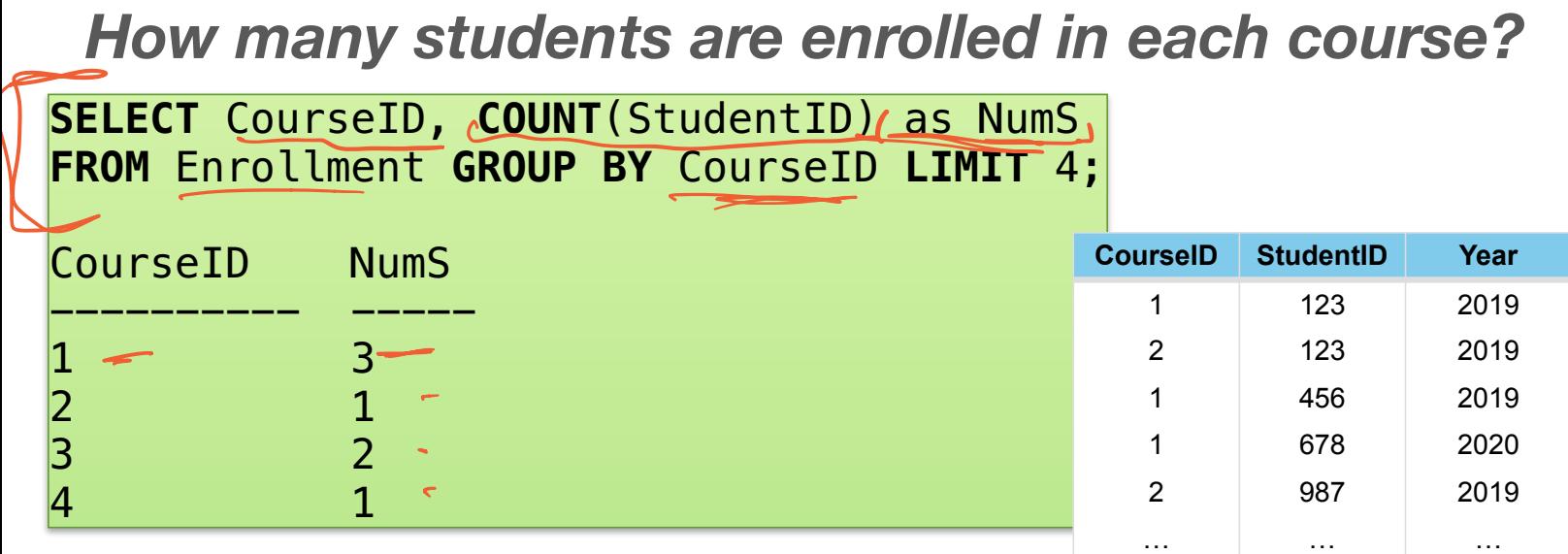

We need to "group" rows based on the CourseID

Then we need to count the number of StudentIDs

### GROUP BY

What if we want to group together similar rows?

*How many students are enrolled in each course?* 

**SELECT** CourseID, **COUNT**(StudentID) as NumS **FROM** Enrollment **GROUP BY** CourseID;

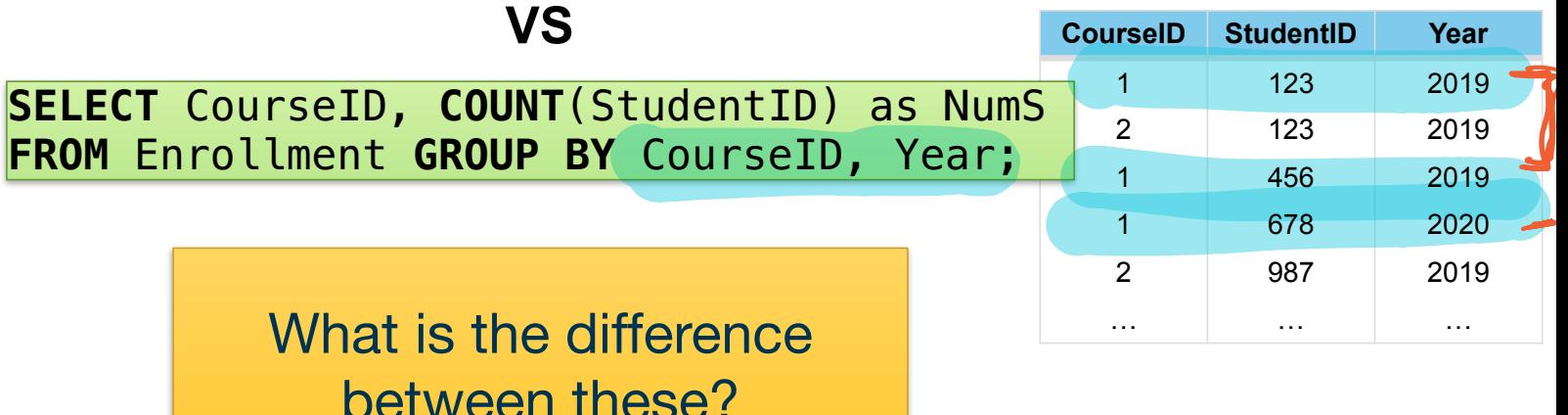

### GROUP BY and HAVING

How do we combine filtering and grouping?

- WHERE statements happen BEFORE grouping

**SELECT** CourseID, **COUNT**(StudentID) as NumS **FROM** Enrollment **WHERE** Year=2019 **GROUP BY** CourseID;

To filter AFTER grouping, we use HAVING instead

**SELECT** CourseID, **COUNT**(StudentID) as NumS **FROM** Enrollment **GROUP BY** CourseID **HAVING** NumS > 5;

- Should operate on aggregated fields

**SELECT** month **FROM** sales **GROUP BY** month **HAVING SUM(**price**)** > 100**;**

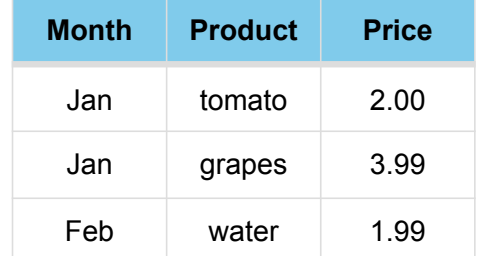

### Join Queries

#### Allow you to take two tables and combine them into one instructor Relation

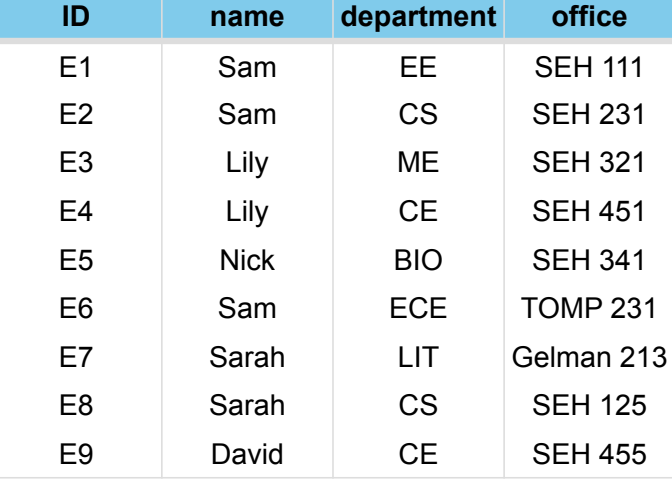

#### class Relation

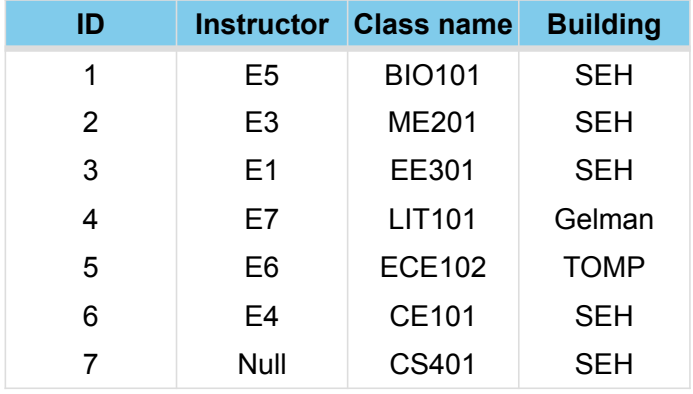

### Join Queries: Inner Join

#### **SELECT** \* **FROM** instructor **INNER JOIN** class **ON**  instructor.ID = class.Instructor

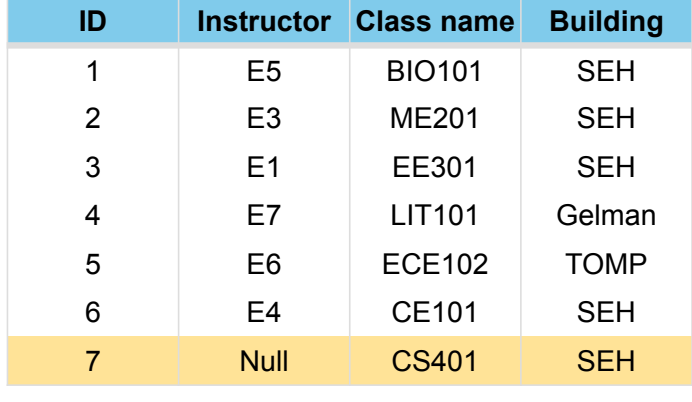

#### class Relation instructor Relation

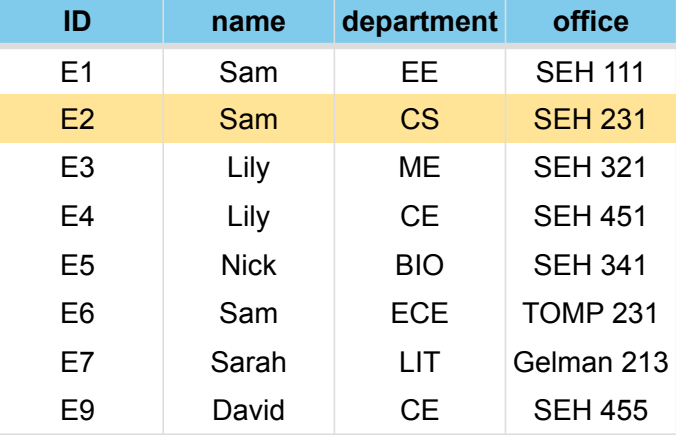

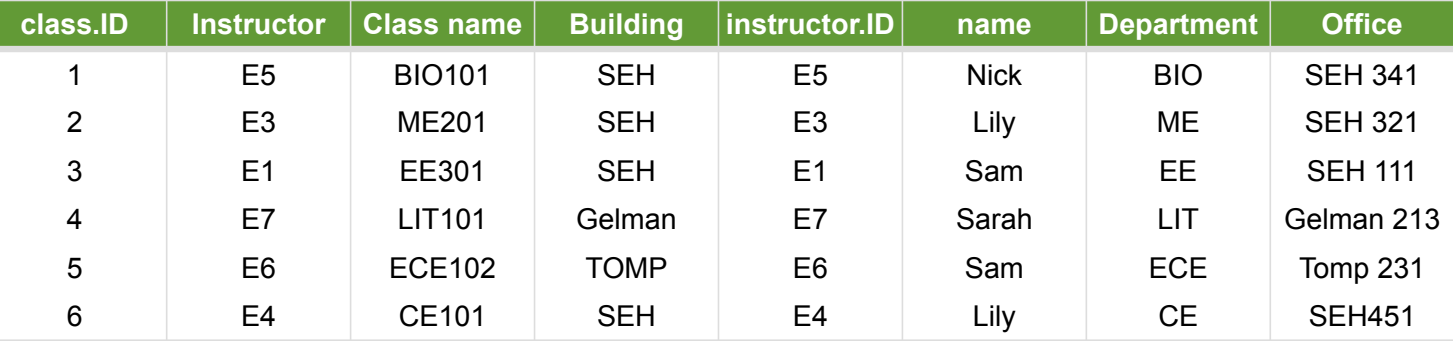

### Join Queries: Left Join

#### **SELECT** \* **FROM** class **LEFT JOIN** instructor **ON**  class.Instructor = instructor.ID

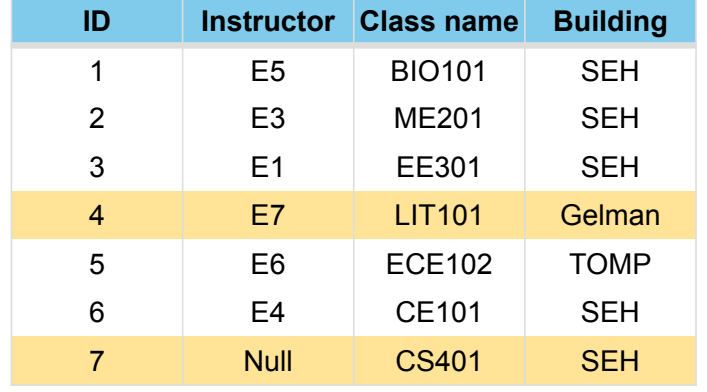

#### class Relation instructor Relation

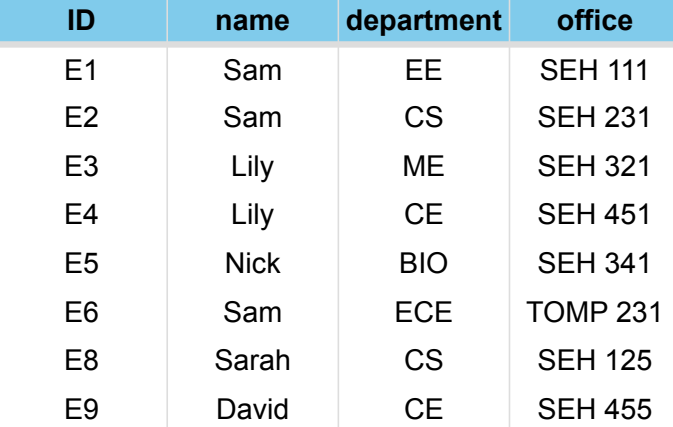

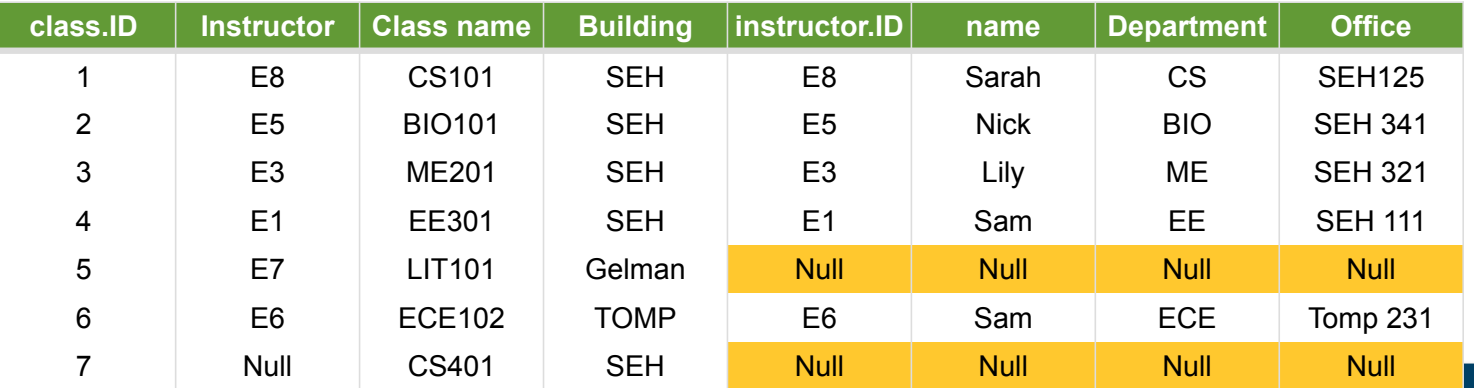

### Remembering Join Queries

Allow you to take two tables and combine them into one

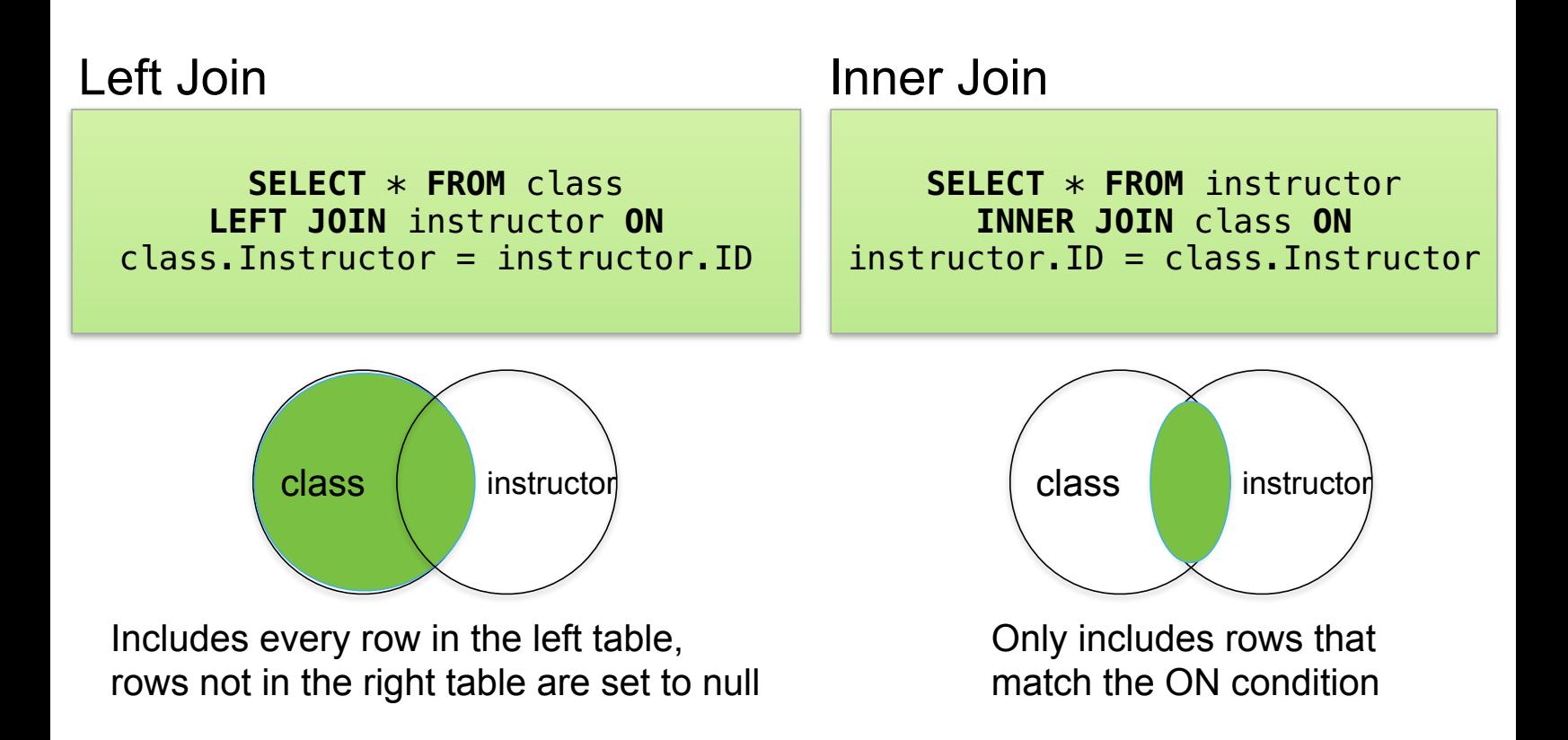

### Join Queries: Join + Where

#### **SELECT** \* **FROM** instructor **INNER JOIN** class **ON**  instructor.ID = class.Instructor **WHERE NOT** class.Building = "SEH"

#### class Relation instructor Relation

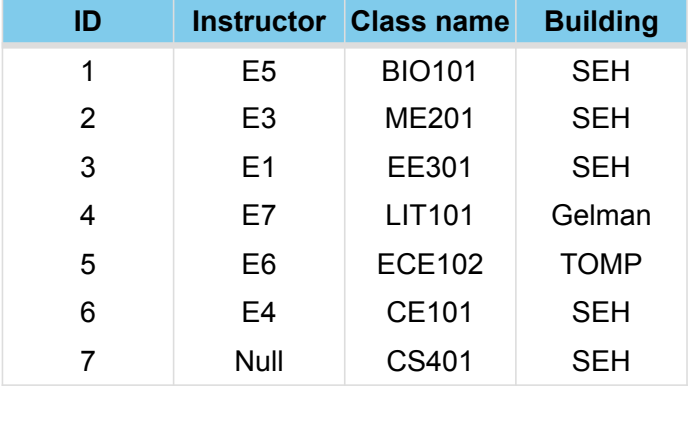

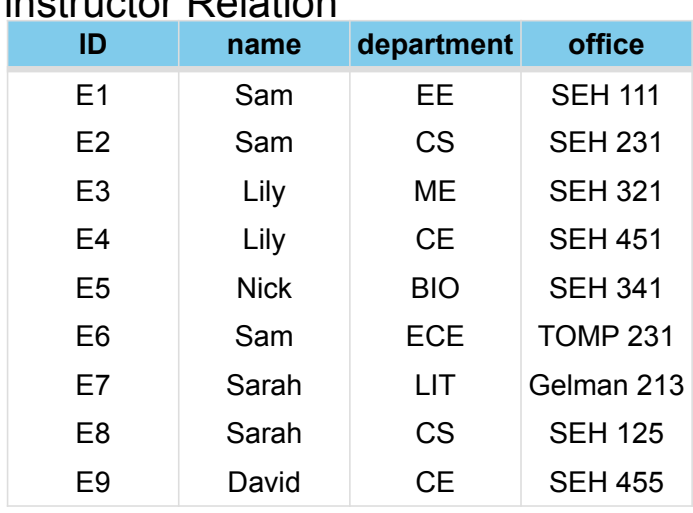

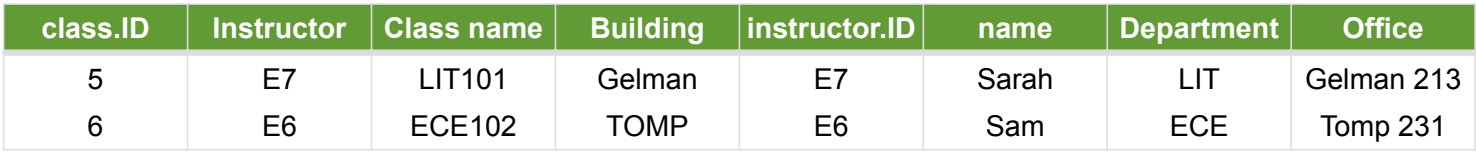

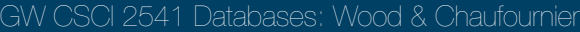

### Activity 3

Using this repl.it: https://repl.it/@thelimeburner/Lab43

- 1. Write out the sql syntax (and run them) to the following queries:
	- 1. Retrieve the name and address of all employees who work for the Research department.
	- 2. Retrieve the names of all employees who do not have a supervisor.
	- 3. For each project on which more than two employees work, retrieve the project number, project name, and the number of employees who work on the project.
	- 4. Find the payroll (i.e., sum of all the salaries of all employees), maximum salary, minimum salary and average salary in the Research department.
	- 5. Retrieve the list of employees and the projects they are working on, ordered by department and, within each department, ordered alphabetically by last name, first name.
- 2. Submit your queries using this form: **http://bit.ly/DB21-4**